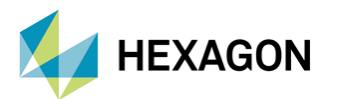

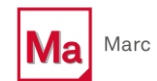

# **DIGIMAT-AM (Eklemeli İmalat) Modülü Kullanılarak Oluşturulan Parçanın MARC Analizi**

#### **HAZIRLAYAN**

DOĞUKAN KAYMAK *Yapısal Analiz Mühendisi*

Tarih: 28/12/2023

## **Eklemeli İmalat ve Anizotropi**

Eklemeli imalat, parçanın katmanlar halinde oluşturulduğu bir üretim sürecidir. Bu süreç sırasında, her katmanın malzeme özellikleri ve oryantasyonu parçanın anizotropisini etkilemektedir. Katmanlar arasındaki bağlantılar genellikle daha zayıf olabilir, bu da parçanın belirli yönlerde daha güçsüz veya daha dayanıklı olmasına neden olabilir. Tasarım ve işleme parametreleri, anizotropiyi yönetmek için önemlidir ve istenilen mekanik özellikleri elde etmek için dikkatli bir şekilde optimize edilmelidir.

İzotropik bir malzeme, mekanik özellikleri her yönde aynı olan bir malzemeyi temsil etmektedir. Genel olarak, (Sonlu Elaman Analiz) FEA yazılımları, bu tür malzemelerin davranışını modellerken izotropik modelleme yöntemini kullanmaktadır. Ancak, gerçek malzemeler genellikle anizotropik özelliklere sahiptir, bu da tam olarak izotropik bir model kullanmanın yetersiz olduğu anlamına gelmektedir. İşte bu noktada Marc-Digimat eşleştirmesi devreye girmektedir. Digimat, malzeme modellemesi için gelişmiş bir araçtır ve anizotropik malzeme davranışını daha iyi temsil edebilmektedir. Marc-Digimat eşleştirmesi, izotropik bir modelin anizotropik gerçekliği daha iyi yansıtmasına yardımcı olmaktadır. Bu, daha doğru analizlere ve malzeme davranışının daha iyi yansıtılmasına olanak tanımaktadır, bu da ürün tasarımı ve dayanıklılık açısından son derece önemli bir hale gelmektedir.

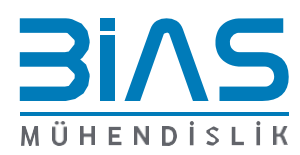

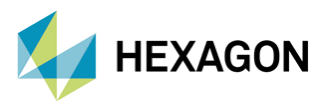

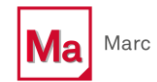

## **MARC Üzerinde Modelin Oluşturulması**

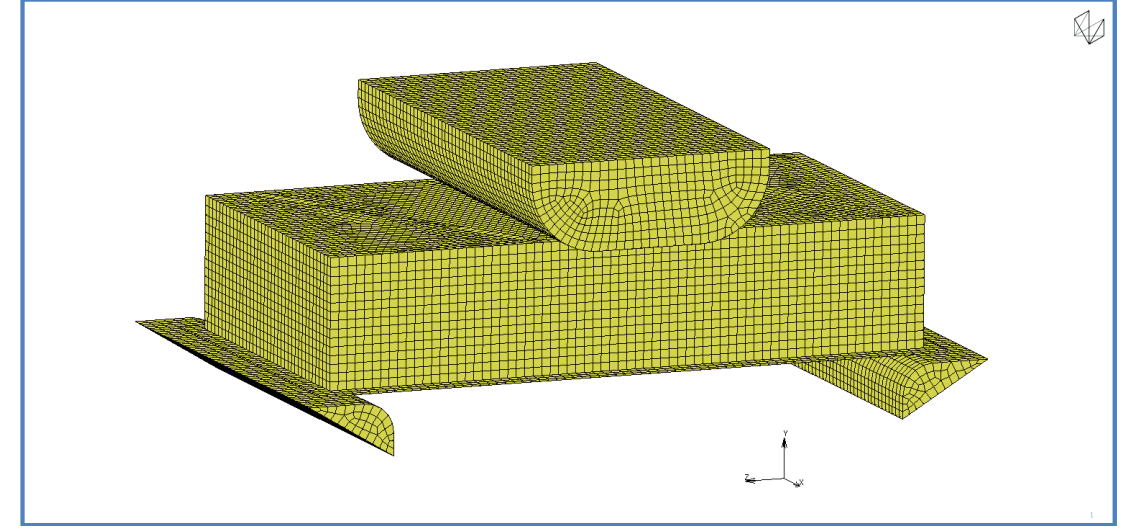

**[Şekil](#page-1-0) 1**' de görüldüğü üzere yapı 3 boyutlu ağ örgüsü kullanılarak Marc üzerinde model oluşturulmuştur.

*Şekil 1: Marc Arayüzü - Oluşturulan Model.*

<span id="page-1-0"></span>Model' de görülen kalıplar için farklı, ortadaki parça için farklı bir malzeme modeli oluşturulup ayrı ayrı ataması yapılmıştır. Destekler için bir çelik malzeme kartı, ortadaki parça için bir polimer kartı **[Şekil](#page-1-1) 2**' deki gibi oluşturulmuştur.

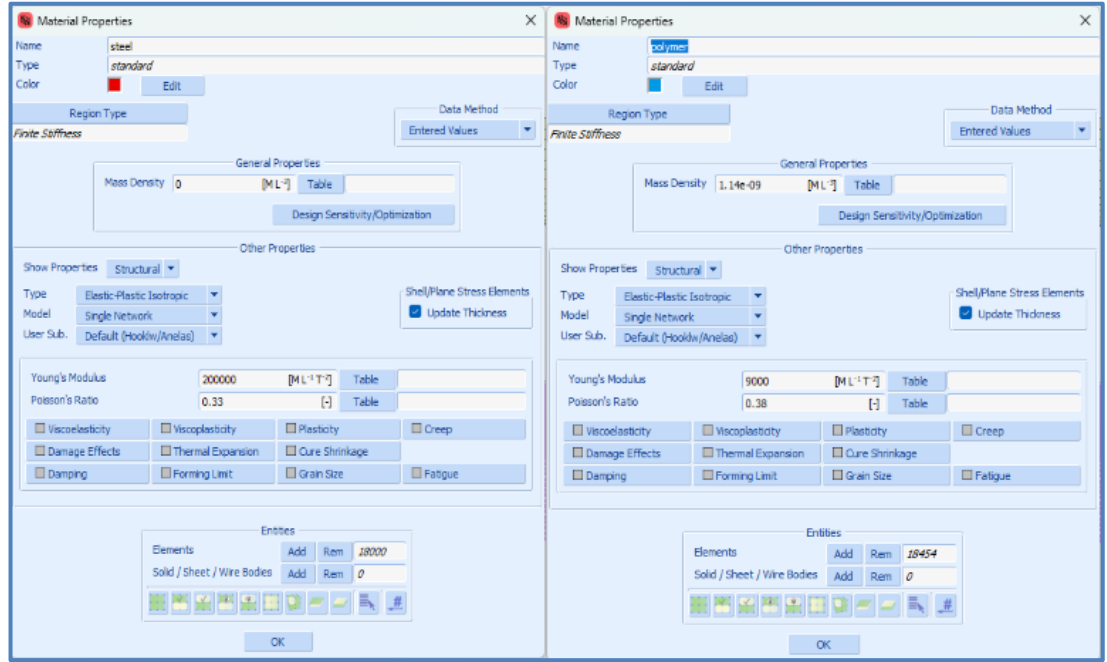

*Şekil 2: Marc Arayüzü - Malzeme Kartları*

<span id="page-1-1"></span>Burada kullanan polimer malzeme tanımlaması, sonrasında eklemeli imalat simülasyonu sırasında kullanılacak olan polimer malzemesine göre yapılmıştır.

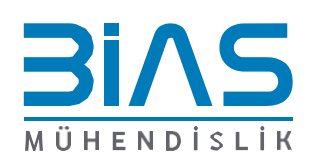

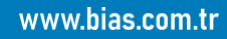

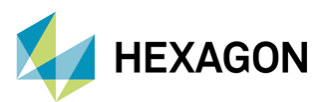

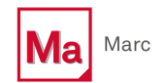

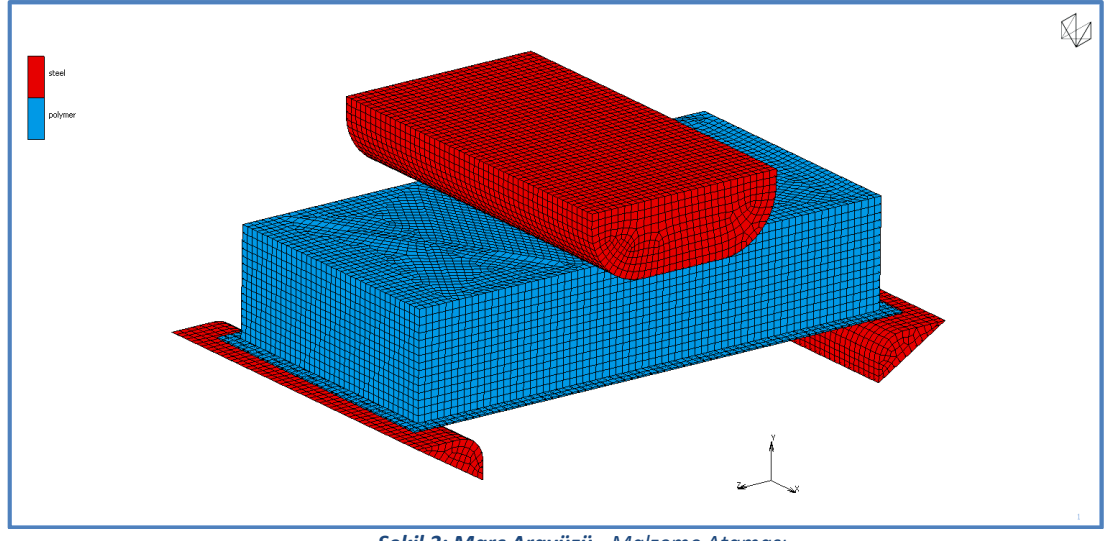

*Şekil 3: Marc Arayüzü - Malzeme Ataması.*

Ardından her parça için ayrı ayrı "Contact Body" ler oluşturulmuş ve **[Şekil](#page-3-0) 5** ve **[Şekil](#page-3-1) 6**' da görüldüğü üzere yapılar arasına "Touching Contact" ataması yapılmıştır.

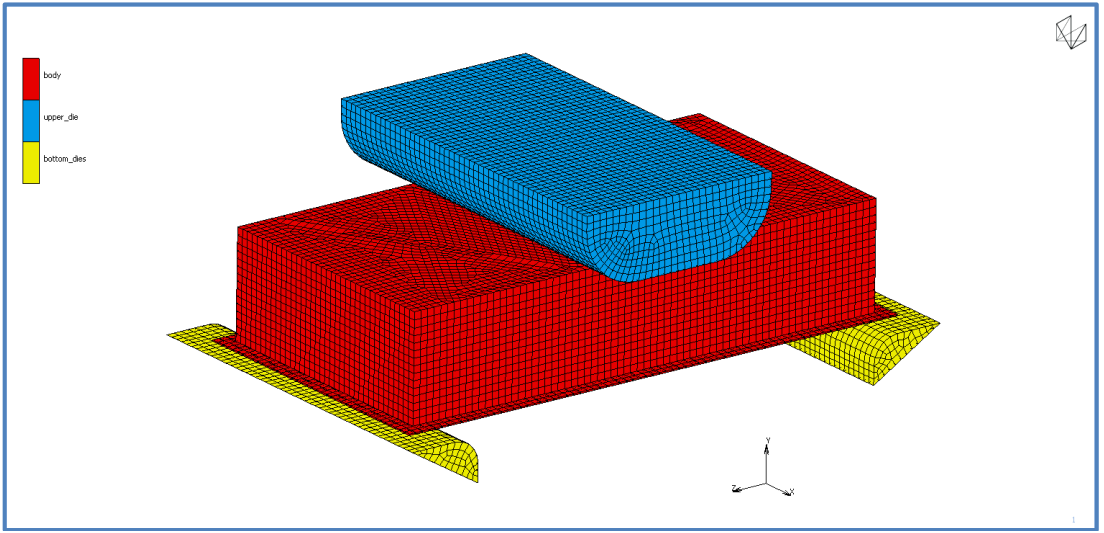

<span id="page-2-0"></span>*Şekil 4: Marc Arayüzü - "Contact Body" ler.*

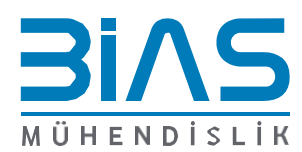

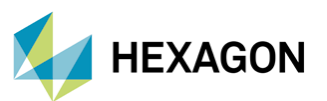

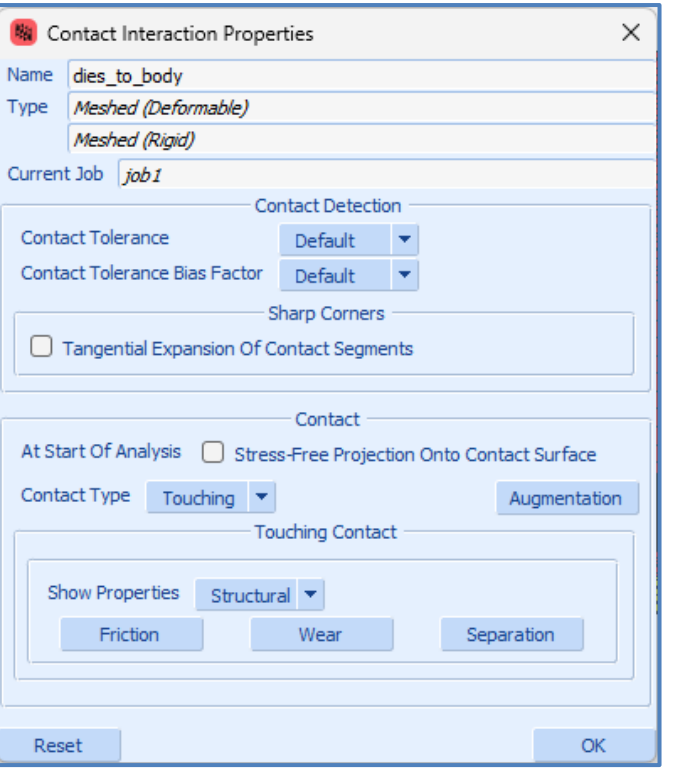

*Şekil 5: Marc Arayüzü - "Contact Interaction"*

<span id="page-3-0"></span>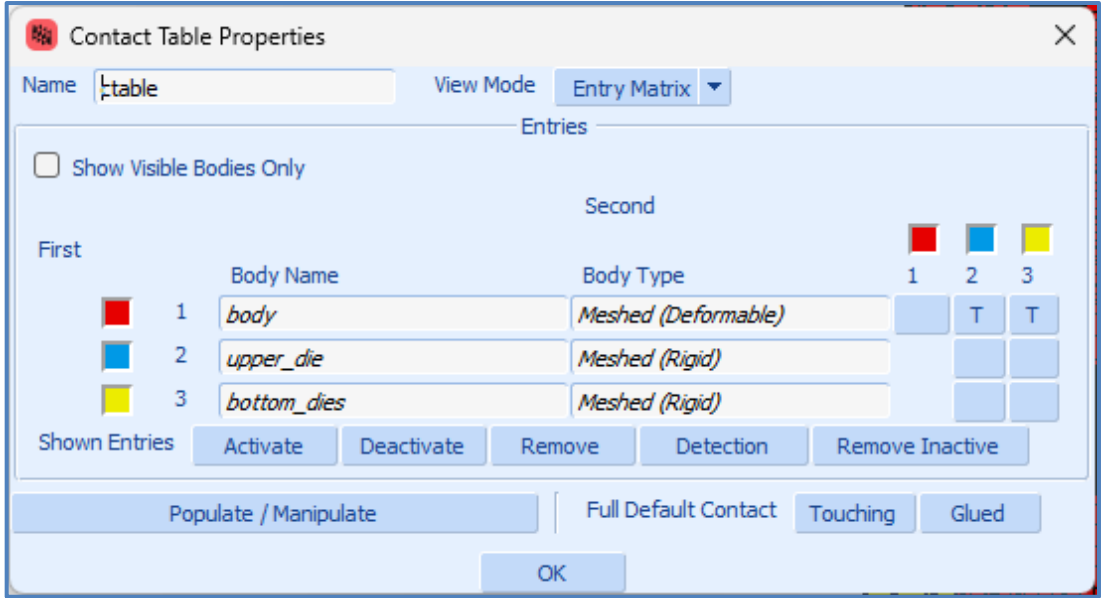

*Şekil 6: Marc Arayüzü - "Contact Table"*

<span id="page-3-1"></span>Ardından, **[Şekil](#page-4-0) 7**' de görüldüğü üzere modelin alt kısmında bulunan destek yapılarının eğimli duran yüzeyine x, y ve z yönlerinde hem dönme hem de yer değiştirme kısıtlaması uygulanmıştır.

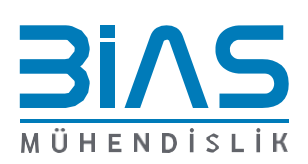

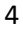

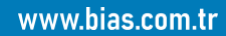

Marc

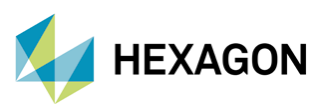

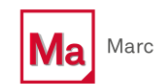

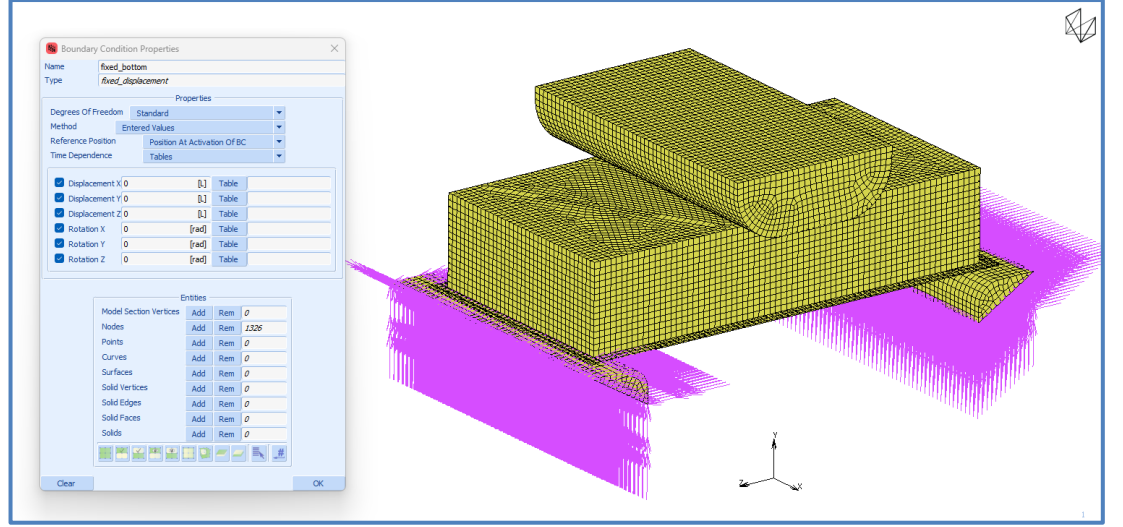

*Şekil 7: Marc Arayüzü - Sınır Koşulu*

<span id="page-4-0"></span>**[Şekil](#page-2-0) 4**' te "upper die" için oluşturulan "contact body" kartı kullanılarak üstteki yapıya **[Şekil](#page-5-0) 9**' da görüldüğü üzere **[Şekil](#page-4-1) 8**' deki grafik kullanılarak -y yönünde bir yer değiştirme sınır koşulu uygulanmıştır.

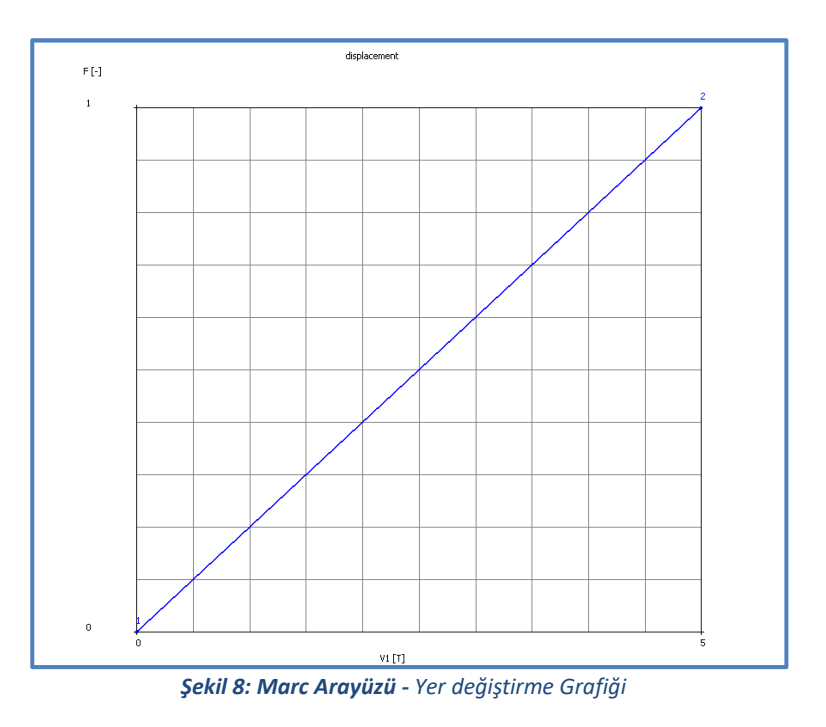

<span id="page-4-1"></span>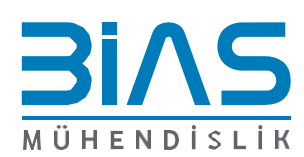

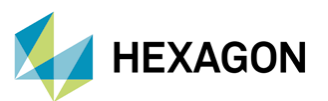

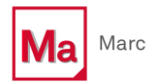

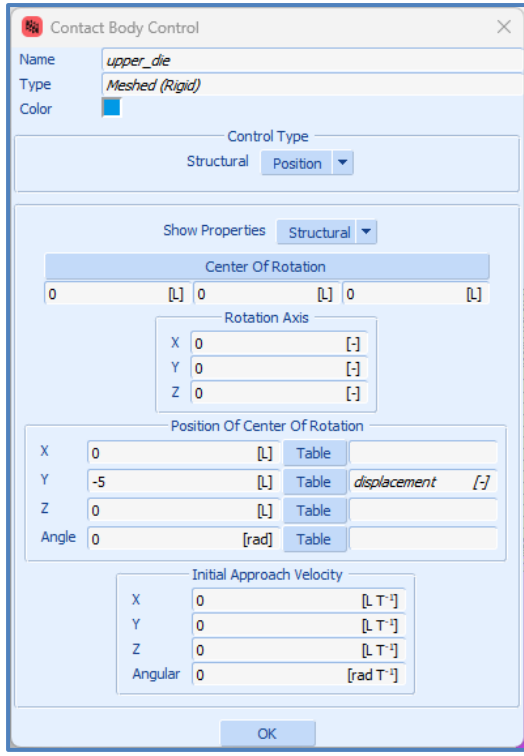

 *Şekil 9: Marc Arayüzü - "Upper Die" Sınır Koşulu*

<span id="page-5-0"></span>Bir sonraki adım olarak, bir "static loadcase" **[Şekil](#page-5-1) 10**' da görüldüğü gibi oluşturuldu ve hem sınır koşulları hem de kontak atamaları bu "loadcase" e yapılmıştır. Toplam analiz süresi 5 saniye olarak verilmiş ve analizin 50 adımda çözülmesi istenmiştir.

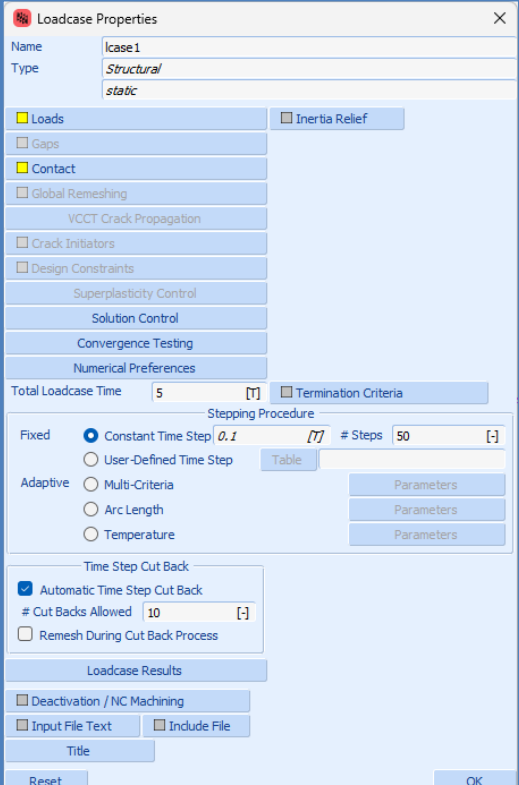

<span id="page-5-1"></span> *Şekil 10: Marc Arayüzü - "Loadcase"*

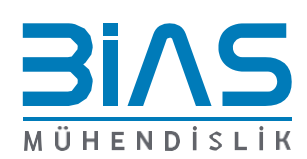

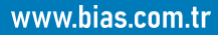

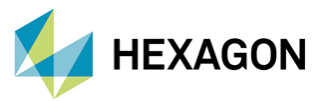

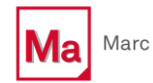

Ardından, **[Şekil](#page-6-0) 11**' de görülen "Structural Job" oluşturularak gerekli "Initial Loads" ve "Initial Contact" atamaları yapılmıştır.

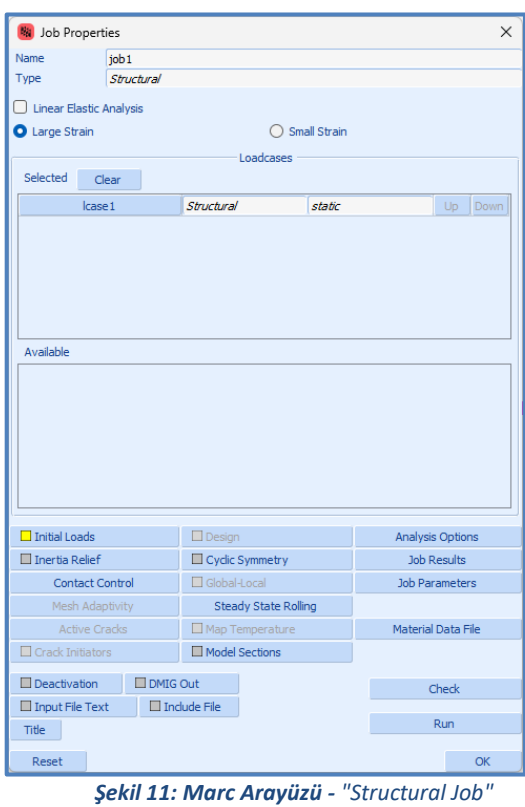

<span id="page-6-0"></span>Son olarak, **[Şekil](#page-7-0) 12**' de görüldüğü üzere analizden "Equivalent Von Mises Stress" ve "Equivalent Elastic Strain" çıktıları istenmiştir.

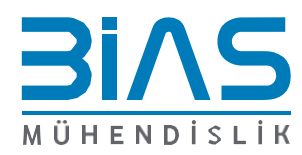

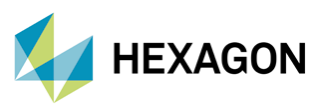

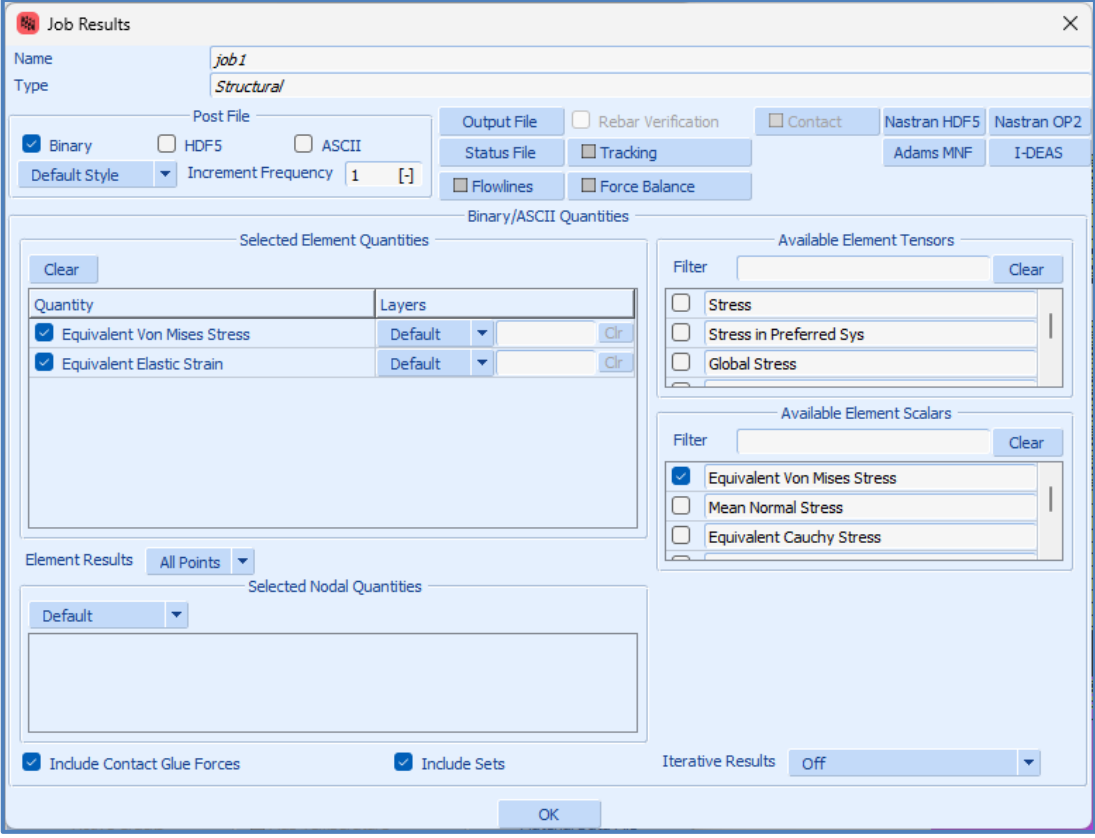

*Şekil 12: Marc Arayüzü - Analiz' den İstenilen Çıktılar*

<span id="page-7-0"></span>Oluşturulan model Marc üzerinde koşturulmuş ve aşağıdaki sonuçlar elde edilmiştir.

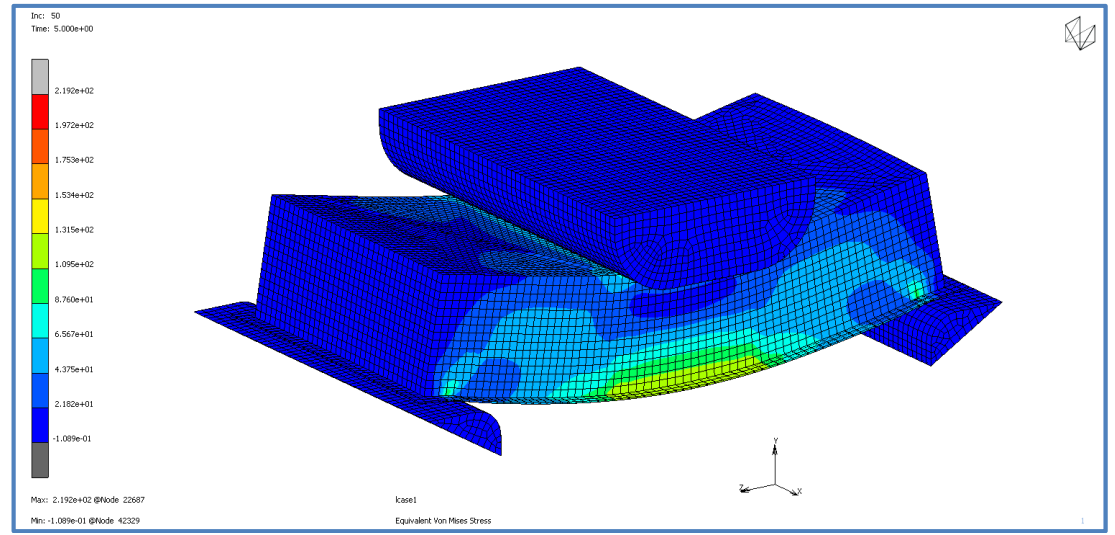

*Şekil 13: Marc Arayüzü - "Equivalent Von Misess Stress" Dağılımı*

<span id="page-7-1"></span>**[Şekil](#page-7-1) 13**' te görüldüğü üzere elde edilen maksimum "Equivalent Von Mises Stress" değeri 219.2 MPa' dır.

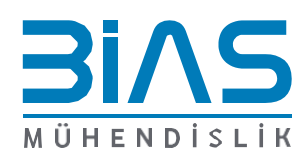

www.bias.com.tr

Marc

Ма

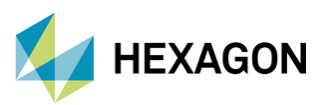

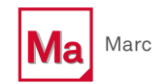

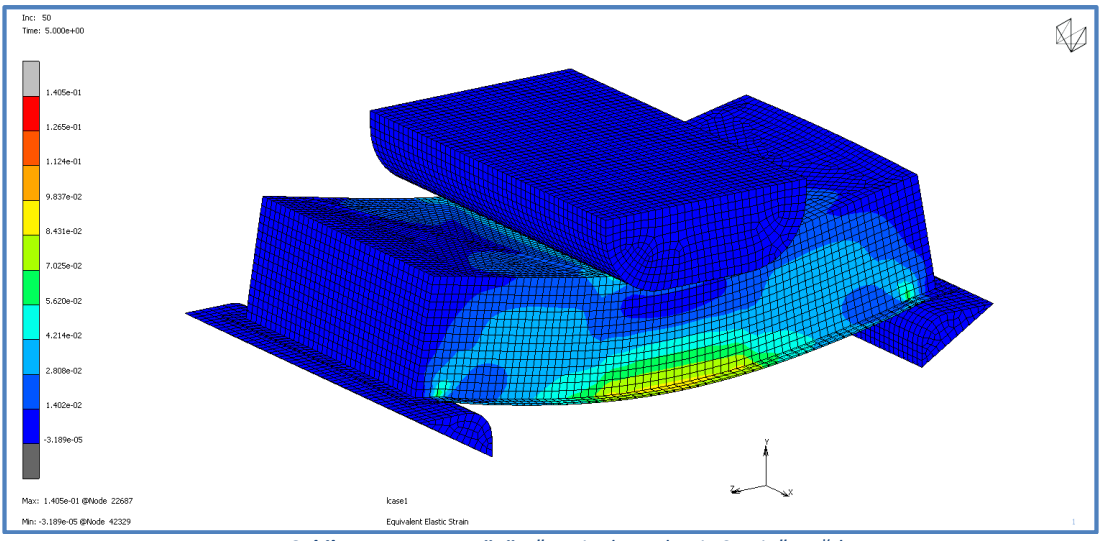

*Şekil 14: Marc Arayüzü - "Equivalent Elastic Strain" Dağılımı*

<span id="page-8-0"></span>**[Şekil](#page-8-0) 14**' te görüldüğü üzere elde edilen maksimum "Equivalent Elastic Strain" değeri 0.1405' dir.

## **DIGIMAT-RP ile Malzeme Ataması**

İlk olarak **[Şekil](#page-8-1) 15**' te görüldüğü üzere Marc üzerinde oluşturulan ".dat" uzantılı model dosyası DIGIMAT-RP içerisine aktarılmıştır.

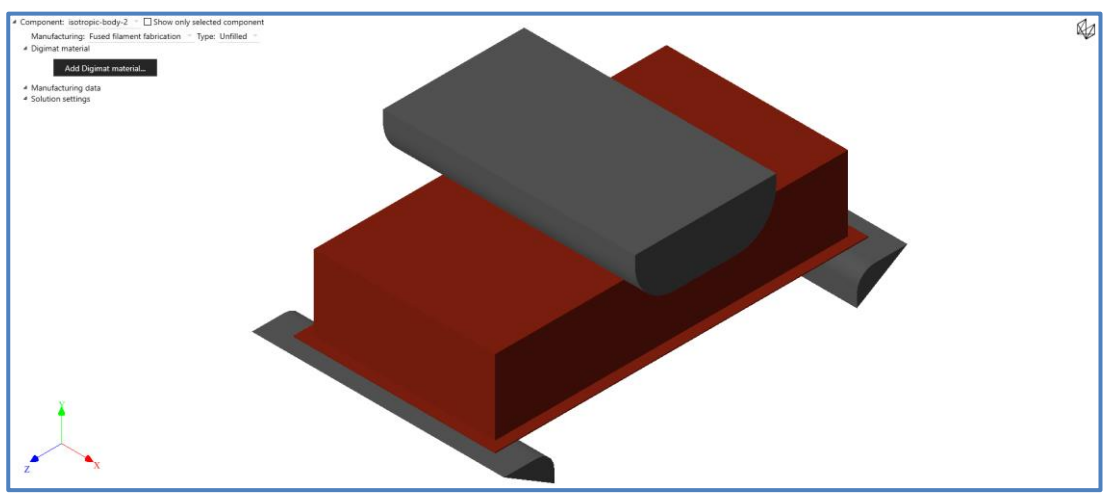

*Şekil 15: DIGIMAT-RP Arayüzü - Marc Modeli*

<span id="page-8-1"></span>DIGIMAT-RP içerisine model aktarımı yapıldığında, DIGIMAT sizlere bir model ağacı oluşturmaktadır. Bu ağacın içerisinde farklı malzemeler atanmış her parça sıralı bir şekilde bulunmaktadır. Malzemeyi atamak istediğiniz parçayı bu ağaç üzerinden seçtiğinizde ilgili parça kırmızı renge bürünmektedir. Bu sayede, diğer parçaların malzeme özelliklerini değiştirilmeden analize devam edilebilinmektedir.

Seçilen parçaya atanmak üzere DIGIMAT-MX veri tabanında bulunan hazır bir malzeme kartı **[Şekil](#page-9-0) 16**' da görüldüğü gibi DIGIMAT-RP içerisine aktarılmıştır. Veri tabanından çekilen malzeme özellikleri DIGIMAT-AM modülü kullanılarak yapılan Eklemeli İmalat üretim simülasyonunda kullanılan filament malzemesiyle aynı malzeme olarak seçilmiştir.

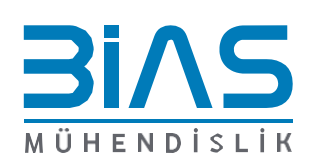

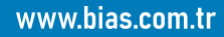

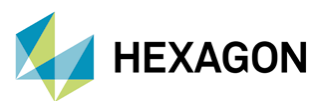

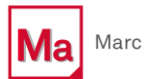

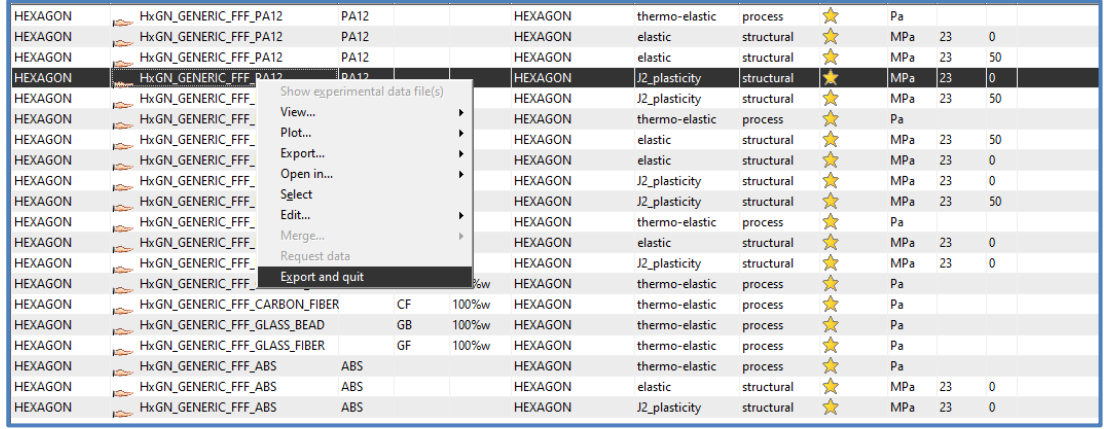

*Şekil 16: DIGIMAT-MX Arayüzü - Hazır Malzeme Kartının DIGIMAT-RP' ye Aktarılması*

#### <span id="page-9-0"></span>Aktarılan hazır malzeme kartının DIGIMAT-RP içerisindeki görünümü **[Şekil](#page-9-1) 17**' de paylaşılmıştır.

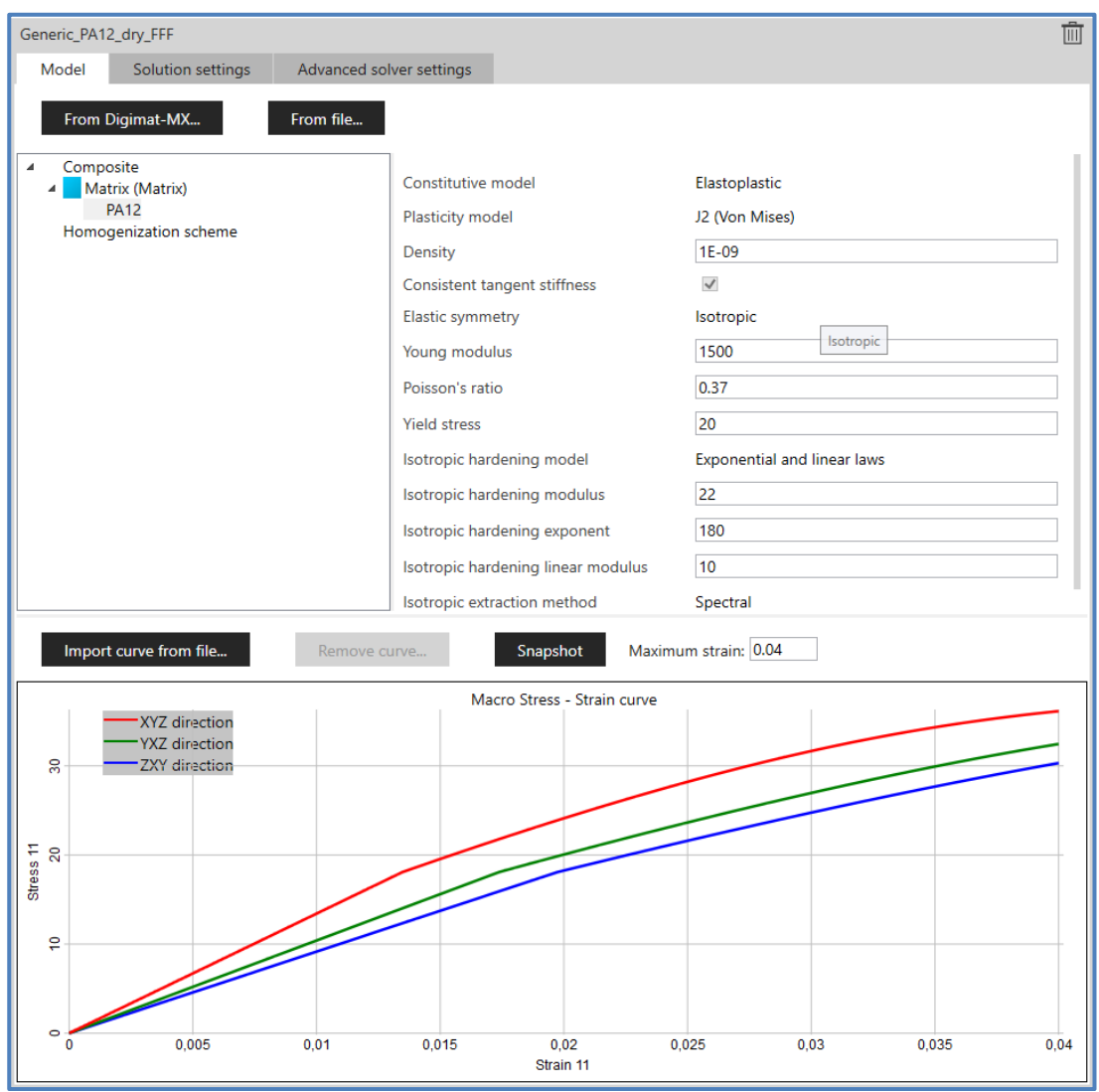

*Şekil 17: DIGIMAT-RP Arayüzü - Aktarılan Hazır Malzeme Kartı*

<span id="page-9-1"></span>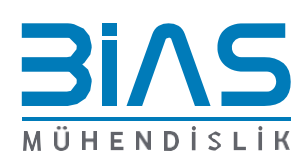

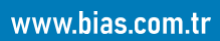

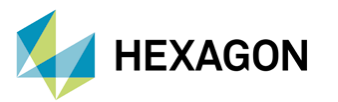

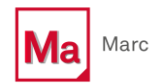

Eklemeli imalat sırasında oluşturulacak modelin 3D yazıcıya aktarılmasını sağlayan koda "G-Code" adı verilmektedir. DIGIMAT-AM modülü de bu kodu kullanarak üretim simülasyonunu gerçekleştirmektedir. Bu çalışmada **[Şekil](#page-10-0) 18**' de görüldüğü üzere "UltiMaker Cura" programı kullanılarak bu kod oluşturulmuştur.

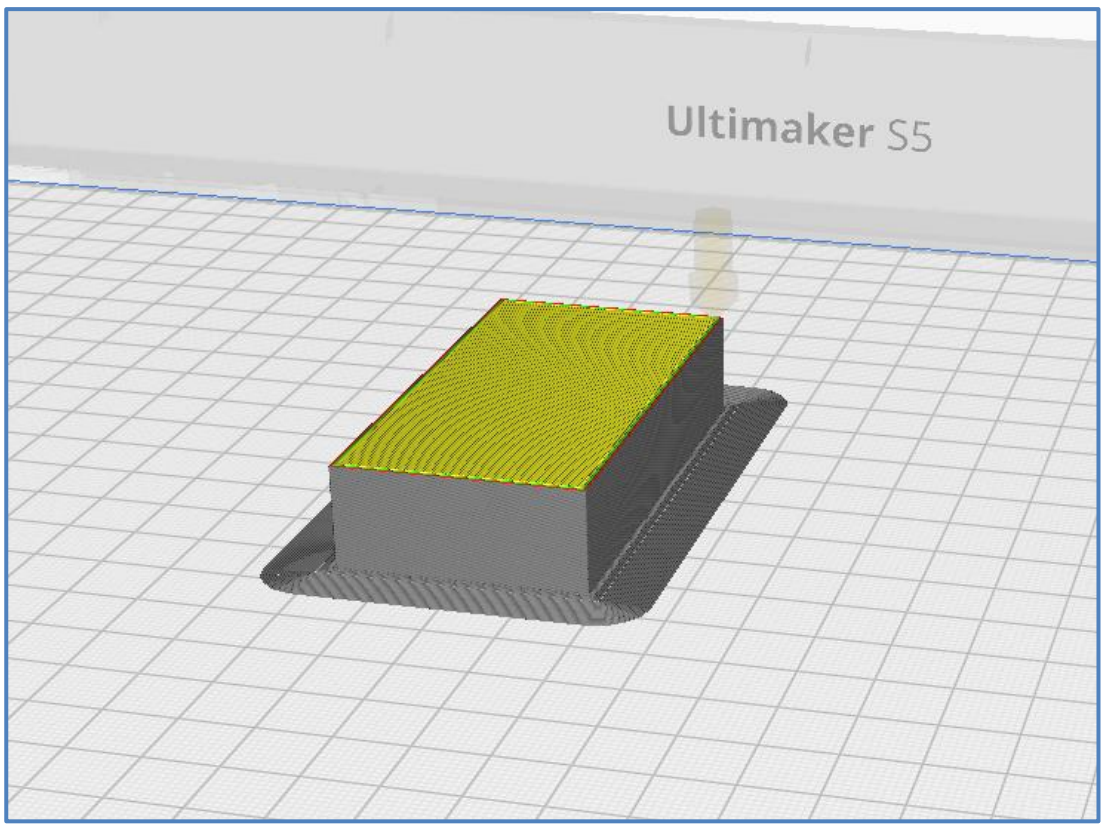

*Şekil 18: UltiMaker Cura Arayüzü - Model İçin G-Code Oluşturma*

<span id="page-10-0"></span>Daha sonrasında bu kod kullanılarak DIGIMAT-AM modülü üzerinden parçanın eklemeli imalat üretim simülasyonu gerçekleştirilmiş ve DIGIMAT-RP içerisine aktarılacak olan kalıntı gerilim çıktısı alınmıştır.

Hem "G-Code", hem de kalıntı gerilim verisi asıl modele haritalanmak üzere **[Şekil](#page-11-0) 19**' da görüldüğü üzere DIGIMAT-RP modülüne aktarılmıştır.

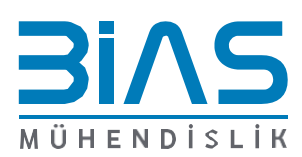

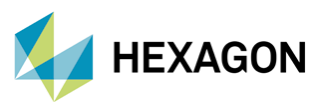

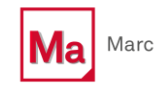

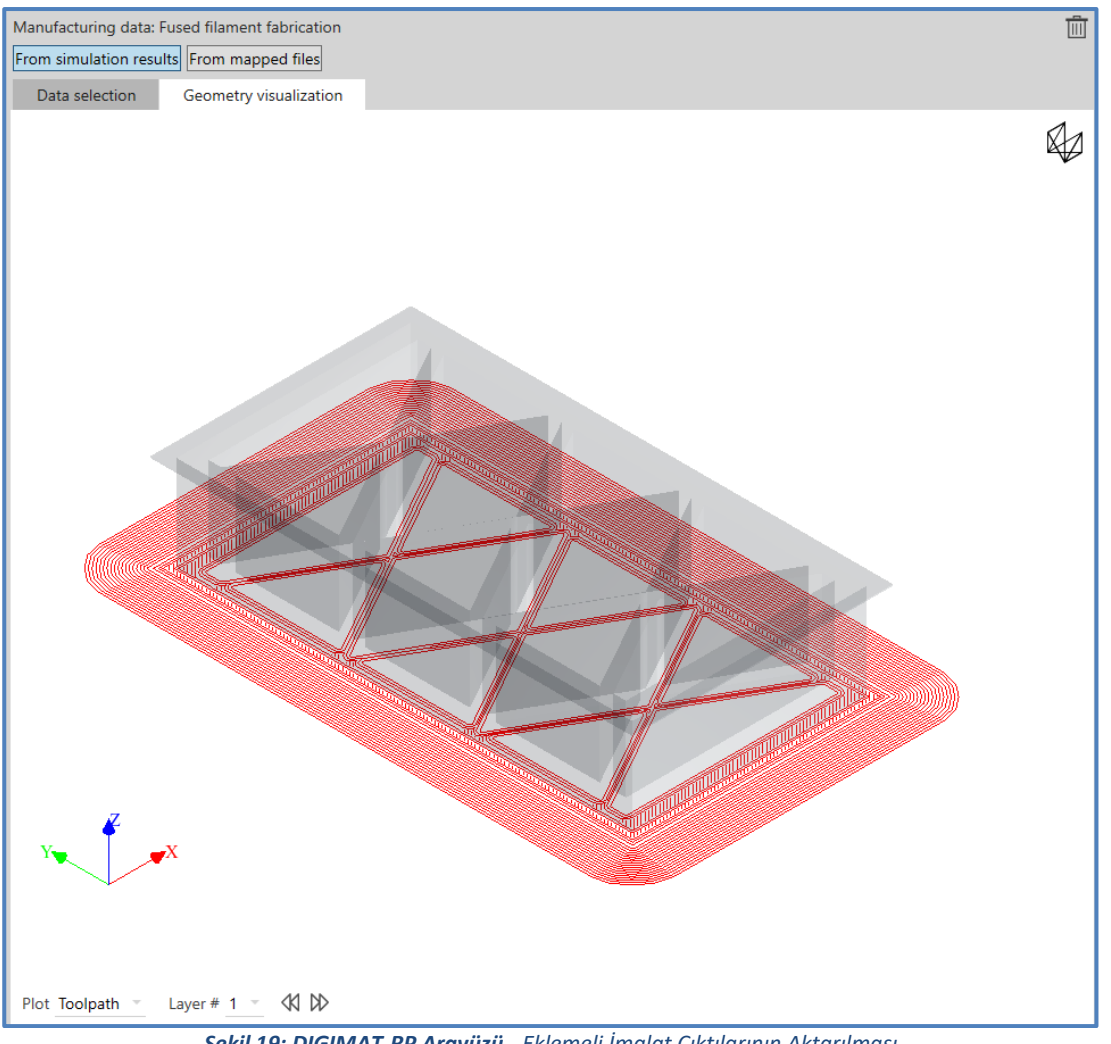

*Şekil 19: DIGIMAT-RP Arayüzü - Eklemeli İmalat Çıktılarının Aktarılması*

<span id="page-11-0"></span>Aktarılan bu veriler model içerisindeki parçaya **[Şekil](#page-12-0) 20**' de görüldüğü üzere haritalanmıştır.

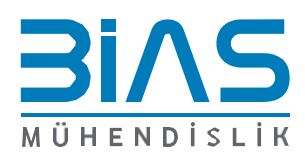

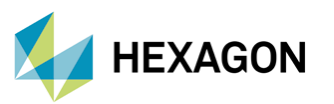

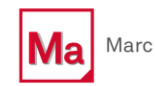

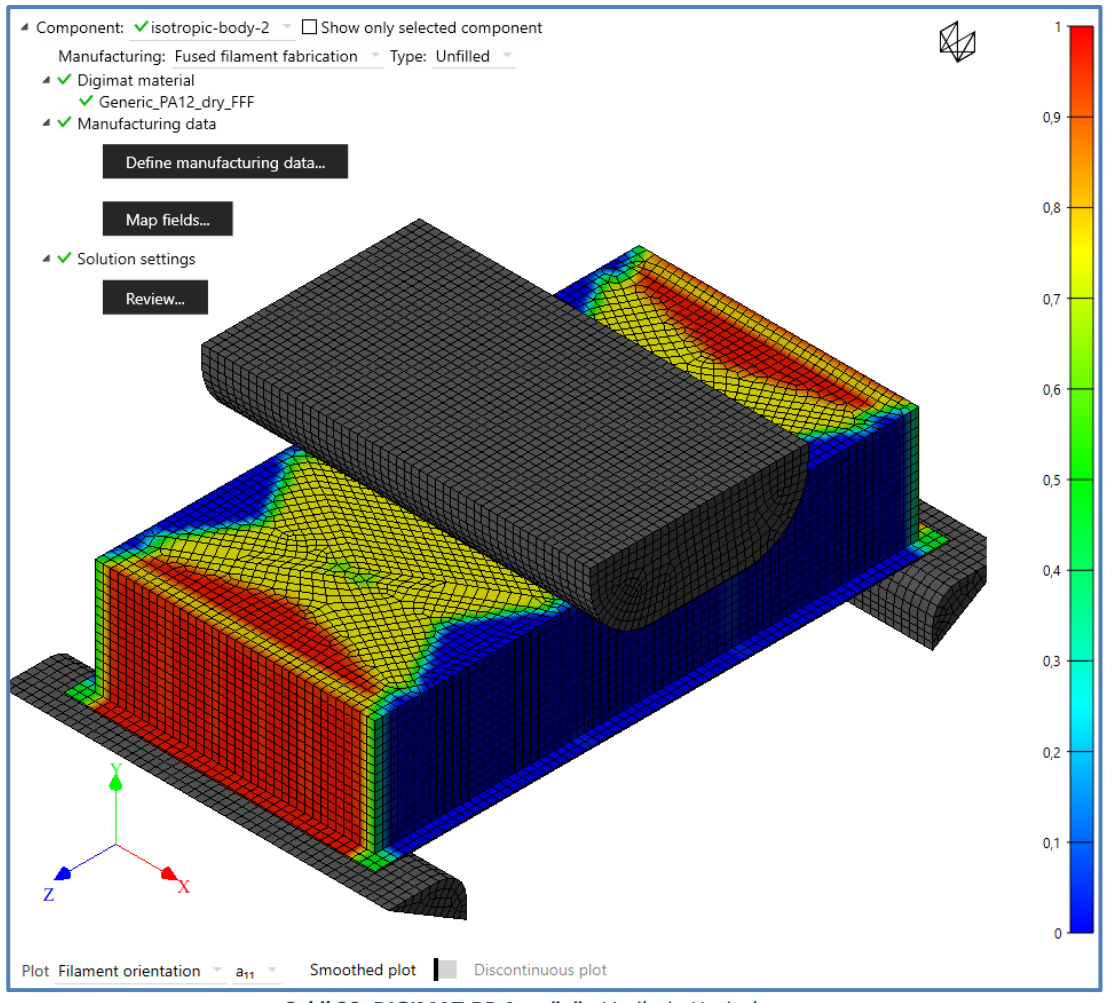

*Şekil 20: DIGIMAT-RP Arayüzü - Verilerin Haritalanması*

<span id="page-12-0"></span>Bu adımdan sonra, "DIGIMAT-MARC Coupling" modeli Marc çözücüsü kullanılarak koşturulmuştur. Çıkan sonuçları aşağıdaki şekillerden inceleyebilirsiniz.

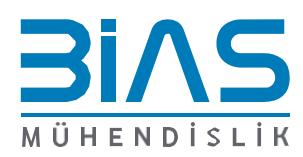

13

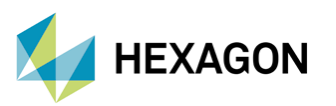

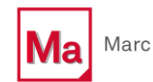

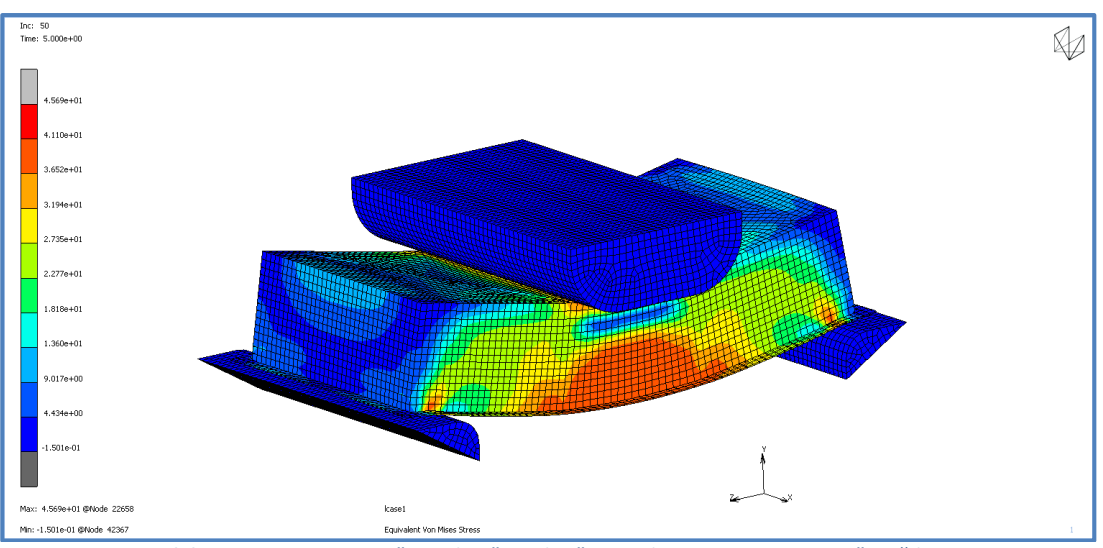

*Şekil 21: Marc Arayüzü - "Coupling" Analizi "Equivalent Von Mises Stress" Dağılımı*

<span id="page-13-0"></span>**[Şekil](#page-13-0) 21**' de görüldüğü üzere elde edilen maksimum "Equivalent Von Mises Stress" değeri 45.69 MPa' dır.

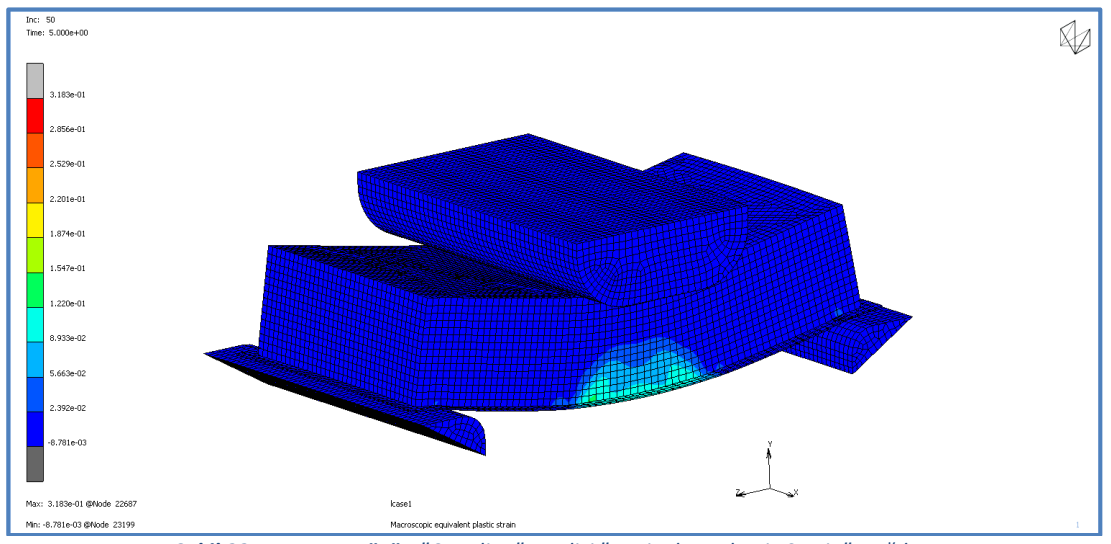

*Şekil 22: Marc Arayüzü - "Coupling" Analizi "Equivalent Elastic Strain" Dağılımı*

<span id="page-13-1"></span>**[Şekil](#page-13-1) 22**' de görüldüğü üzere elde edilen maksimum "Equivalent Elastic Strain" değeri 0.2914' dür.

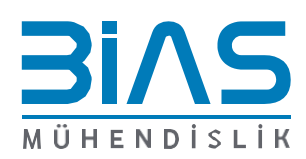

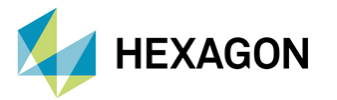

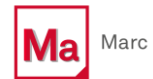

### **SONUÇ**

Hem orijinal Marc analizi çıktıları hem de DIGIMAT-Marc "Coupling" analizi çıktıları incelendiğinde aradaki fark bariz bir şekilde görülmektedir. Orijinal Marc analizinden elde edilen maksimum "Equivalent Von Mises Stress" değeri 219.2 MPa iken aynı değer "Coupling" analizinde 45.69 MPa olarak elde edilmiştir. Aynı şekilde, orijinal Marc analizinden elde edilen maksimum "Equivalent Elastic Strain" değeri 0.1405 iken aynı değer "Coupling" analizin sonucunda 0.2914 olarak elde edilmiştir. Bu bariz farklılığın kaynağı üretimden simülasyonundan alınan ve parça üzerine haritalanan çıktılardır. Marc üzerinde malzeme modellemesi yapılırken makro ölçekte bir modelleme yapılmaktadır, DIGIMAT ise mikro mezo ölçekli modellemeden makro ölçekli modellemeye geçmektedir. Özellikle bu tür malzeme modellerinde mezo ölçekli malzeme modellemesinden makro ölçekli modellemeye geçmek daha sağlıklı ve doğru sonuçlar vermektedir. Ayrıca, bu haritalama sayesinde malzeme modeli izotropik davranıştan çıkarılıp anizotropik davranışa geçirilmiş olmaktadır. Bu nedenle, sonuçların görselleri incelendiğinde dağılımlarının da gözle görülebilecek bir şekilde değiştiği gözlemlenmektedir.

Bu çalışma, Sonlu Eleman Analizleri' nde (FEA) kullanılan izotropik malzeme modellerinin sonuçları nasıl değiştirdiğini ve anizotropik malzeme modellemesinin DIGIMAT üzerinden nasıl Marc' a aktarıldığında sonuçların ne şekilde etkilendiğini anlatılan bir çalışmadır. Her ne kadar bu çalışma Eklemeli İmalat ile üretilmiş bir malzeme modeli için yapılsa da malzemelerin anizotropik davranışının önemini de anlatmaktadır.

#### **REFERANSLAR**

- 1. Digimat 2023.3 Example Manual
- 2. Anisotropy and heterogeneity of microstructure and mechanical properties in metal additive manufacturing: A critical review – Y. Kok, X.P. Tan, P. Wang, M.L.S. Nai, N.H. Loh, E. Liu, S.B. Tor.
- 3. Flexural quasi-static and fatigue behaviors of fused filament deposited PA6 and PA12 polymers – S. Terekhina, T. M. Tarasova, S. Egorov, S. Innokentiy

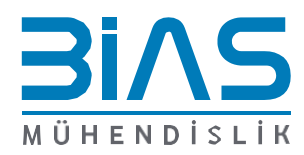